# **Instrucciones de Registro – Early Care & Education Cómo Tomar Foto de un Documento Para Subir a su Perfil**

¡Puede tomar fotos de sus documentos para subirlos a su perfil de registro! Guarde sus certificados de capacitación, permisos y expedientes académicos ("transcripts") en el registro. La información del documento debe ser clara y legible para que pueda ser verificada adecuadamente por el personal del registro. Si el documento no es claro o legible, no se podrá subir ni ser reflejado en el perfil de registro del participante o en su Reporte de Educación y Capacitación.

### **Copia Legible**

Primero, asegúrese de que la copia de la que está tomando la fotografía sea clara, legible y sin marcas, ni manchas. Revise los siguientes ejemplos para asegurarse de que su foto sea tomada correctamente:

**Consejo 1:** Asegúrese que haya mucha luz, la foto puede salir demasiado oscura y aparecerá borrosa. **Consejo 2**: Mantenga su cámara/teléfono fijo, demasiado movimiento hará que la foto se vea

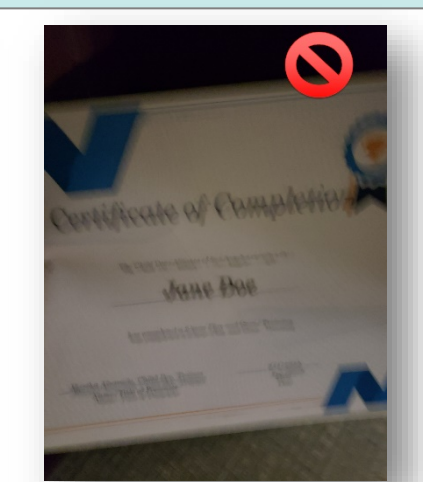

**Consejo 3:** Coloque el documento en una superficie plana y céntrelo en su cámara para que los bordes no se

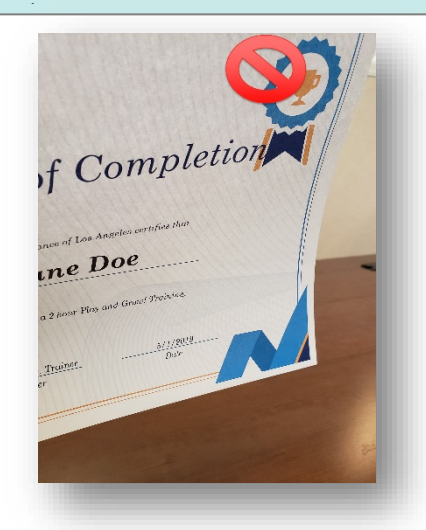

#### **Próximos Pasos: [Recursos del Participante](https://www.caregistry.org/index.cfm?module=participantResources)**

Consulte la hoja de "**Instrucciones de Registro: Cómo Subir Documentos al Perfil"** para subir sus documentos de educación y capacitación a su perfil de registro. También consulte la hoja de instrucciones "**Presentaciones de Documentos de Educación y Capacitación, y Certificación"** para obtener más información sobre qué documentos son aceptables para subir a su perfil.

## **¿Necesita ayuda? Comuníquese con el Apoyo Técnico**

Si tiene preguntas, comuníquese con el **[Apoyo](https://caregistry.org/index.cfm?module=contactUs)  [Técnico](https://caregistry.org/index.cfm?module=contactUs)**, o por correo electrónico a **[support@ccala.zendesk.com](mailto:support@ccala.zendesk.com)** o llámenos al (888) 922-4453. Estamos disponible de lunes a viernes de 8am a 5pm.

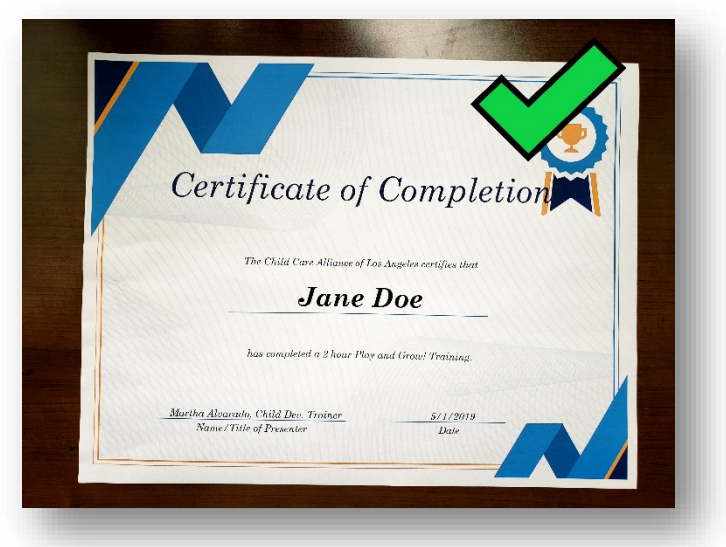